## How to access ALEKS Math Placement Test

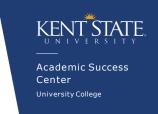

### 1. LOG IN TO FLASHLINE

WEBSITE: www.flashline.kent.edu USERNAME: FlashLine username PASSWORD: FlashLine password

### 2. SELECT "STUDENT" ON THE LEFT TAB

### 3. HOVER OVER "RESOURCES"

Select "Placement Assessments"

# Student Dashboard Dashboard Finances Resources Career Exploration & Development Courses and Registration Grades and Transcripts Advising and GPS In Balance Get My Account Balance Graduation Academic Resources Profile Student Organizations Mental Health Resources University Policies Requests and Authorizations

KENT STATE

Sign in to FlashLine

My Dashboard

Welcome

Student

### 4. SELECT "MATH"

Select "Take your ALEKS Math Assessment, reassessment, or access ALEKS Learning Modules"

### **5. TAKE PLACEMENT TEST**

Enter assessment by choosing "ALEKS Math Assessment"

#### Reminders:

- > Do not use a calculator or outside resources
- Once you start the assessment, you have 48 hours to complete it
- > Your score does not reflect a percentage
- > Once completed, you'll have access to an individualized study plan in the learning modules and may reassess if desired

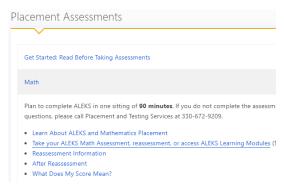

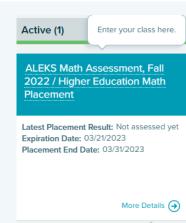